### **ATENÇÃO**

Leia as Instruções de Segurança antes de Efectuar Alterações de Volume A utilização segura depende do tempo de exposição e dos níveis de volume. Com o volume a 80 dB (A), a exposição deverá ser limitada a 40 horas/semana. A 89 dB (A), a exposição deverá ser limitada a 5 horas/semana.

### **Visualização do produto e função das teclas**

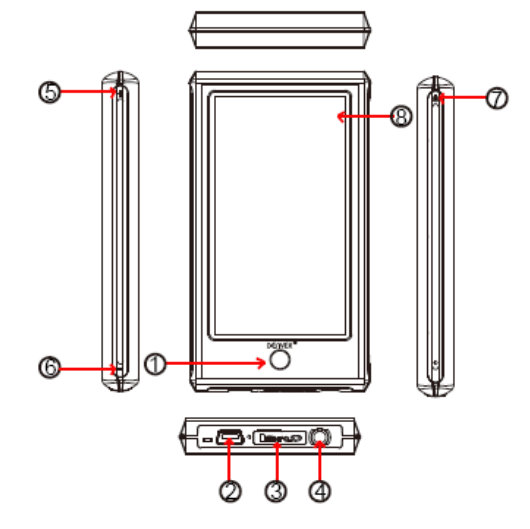

- 1 Botão para voltar atrás
- 2 Tomada USB
- 3 Tomada MicroSD
- 4 Tomada de Auriculares
- 5 Aumentar volume
- 6 Diminuir volume
- 7 Botão de activação
- 8 Ecrã táctil

Este leitor tem ecrã táctil. As definições/controlos são feitos pressionando os ícones no ecrã.

#### **Primeira utilização**

Sugerimos carregar o aparelho durante aproximadamente 8 horas antes de usar pela primeira vez.

Para o carregar tem de o ligar a um pc com o cabo USB incluído. O pc tem de estar ligado durante o carregamento.

#### **Ligar**

Manter premido o botão de activação durante 3 segundos para ligar o aparelho. Agora está pronto a usar para inserir o interface principal.

#### **Menu principal**

Existem 10 ícones para este aparelho, por exemplo para definir jogo, E-book, música,

vídeo, gravar, calendário, hora, calculadora e foto. Vamos passar a descrever algumas das funções principais.

Música

Pressionar o ícone de música para entrar no sub-menu. Existem muitas possibilidades de escolha, como por exemplo todas as músicas, artista, álbum, etc. Pode pressionar e entrar no que escolheu. Mas deve ter em atenção que, se desejar apagar ficheiros de música, deve pressionar "dir list" (lista dir) para escolher os ficheiros a apagar.

Na reprodução de música, pressionar " i i " para voltar ao menu anterior, pressionar " i ot

" para entrar no modo repetir e no modo reproduzir, pressionar " $\blacksquare$ " altera para um ecrã

diferente e exibe as canções, clicar EQ pode apreciar uma sensação de música diferente. Modo repetir: uma vez, repetir, repetir todas, intro

Modo reproduzir: por ordem, misturado

Escola EQ: normal, rock, pop, clássica, electrónica, jazz, EQ utilizador

Função repetir "A-B": pressionar primeiro "A-B", que é o início da secção repetir, aparecerá no centro inferior do ecrã, premir "A-B" de novo, "B" que é o fim da secção repetir, aparecerá agora, depois repetirá o que escolheu, finalmente pressionar "A-B" pela terceira vez, cancelará repetir.

## Gravar

Pressionar o ícone gravar para entrar no modo de gravação. Depois pressionar " $\bigcap$ " para

começar a gravar, pode parar de gravar ao pressionar " in " uma vez mais de novo, e pressionar " " pode fazer pausa e escolher guardar o ficheiro gravado ou não, pressionar **pode gravar directamente o ficheiro.** 

## Vídeo

Pressionar vídeo para escolher os ficheiros de vídeo a reproduzir. Na reprodução de

vídeo, pode pressionar **para voltar à lista de ficheiro inicial**, pressionar **para** para

parar de reproduzir o ficheiro, pressionar **PEI** pode saltar o ficheiro seguinte, pressionar demoradamente **PE para avançar rapidamente, pressionar ESA** pode saltar para a reprodução do ficheiro anterior, pressionar demoradamente **He para retroceder** 

rapidamente. Pode também pressionar  $\frac{6}{3}$  para ajustar o interface de reprodução.

# Foto

Pressionar o ícone foto para visualizar a imagem. Na reprodução de foto, pode pressionar

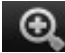

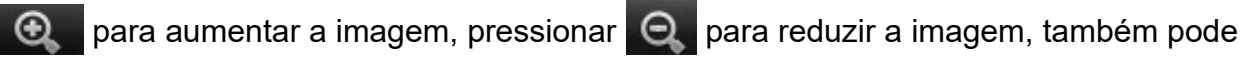

pressionar  $\leftarrow$  para a rodar para a direita, pressionar para rodar para a esquerda.

# Definição

Pressionar o ícone de definição para entrar no sub-menu: definição de visualização, idioma, informação do sistema, e hora para desligar, verificação do ecrã táctil, definição da hora.

Botão para voltar atrás Manter premido o botão com o círculo sempre usado para ir para o menu avançado.

## **Como copiar ficheiros para o leitor MP4:**

Ligar a um PC, utilizando o cabo USB incluído.

Agora vá para "este computador". E pode ver que apareceu uma letra de drive extra. Esta corresponde ao leitor MP4. Vamos designar a letra da drive por e: (isto pode variar devido às diferenças existentes nos computadores)

Abrir a drive com esta letra, e pode agora copiar os ficheiros **MP3**, fotos **JPEG** para o leitor. Pode copiar todos os álbuns MP3 para o leitor. O leitor MP4 pode reconhecer o álbum mesmo que este esteja numa pasta.

#### **Ficheiros que podem ser reproduzidos**

Áudio: **MP3, WMA**,**APE, FLAC, AAC**

Fotos: **JPEG, BMP, GIF**

## Vídeo: **RM/RMVB, AVI, WMV, 3GP, FLV**

E-book: **TXT**

Esperamos que o seu novo leitor MP4 seja do seu agrado e que o mesmo lhe proporcione muitas horas de entretenimento.

Por favor tenha em atenção:

a) O design e os caracteres podem ser alterados sem aviso prévio, para melhoria do produto.

b) Bateria lítio no interior. A bateria APENAS pode ser removida por técnico autorizado.

c) Este modelo não pode reproduzir ficheiros WMA protegidos por DRM, como livros de som, canções compradas na internet, etc.

Equipamentos eléctricos e electrónicos, bem como as pilhas que os acompanham,

contêm materiais, componentes e substâncias que podem ser perigosos à sua saúde e ao meio ambiente, caso o lixo (equipamentos eléctricos e electrónicos jogados fora, incluindo pilhas) não seja eliminado correctamente.

Os equipamentos eléctricos e electrónicos, bem como as pilhas, vêm marcados com um símbolo composto de uma lixeira e um X, como mostrado abaixo. Este símbolo significa que equipamentos eléctricos e electrónicos, bem como pilhas, não devem ser jogados fora junto com o lixo doméstico, mas separadamente.

Como o utilizador final, é importante que envie suas pilhas usadas a uma unidade de reciclagem adequada. Assim, certamente as pilhas serão recicladas de acordo com a legislação e o meio ambiente não será prejudicado.

Toda cidade possui pontos de colecta específicos, onde equipamentos eléctricos e electrónicos, bem como pilhas, podem ser enviados gratuitamente a estações de reciclagem e outros sítios de colecta ou buscados em sua própria casa. O departamento técnico de sua cidade disponibiliza informações adicionais quanto a isto.

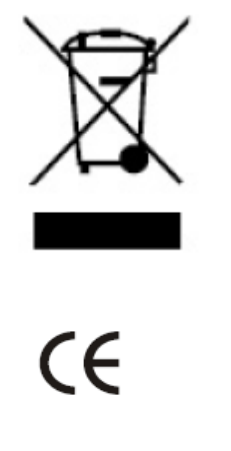

**ALL RIGHTS RESERVED COPYRIGHT DENVER ELECTRONICS A/S [WWW.DENVER-ELECTRONICS.COM](http://WWW.DENVER-ELECTRONICS.COM/)**